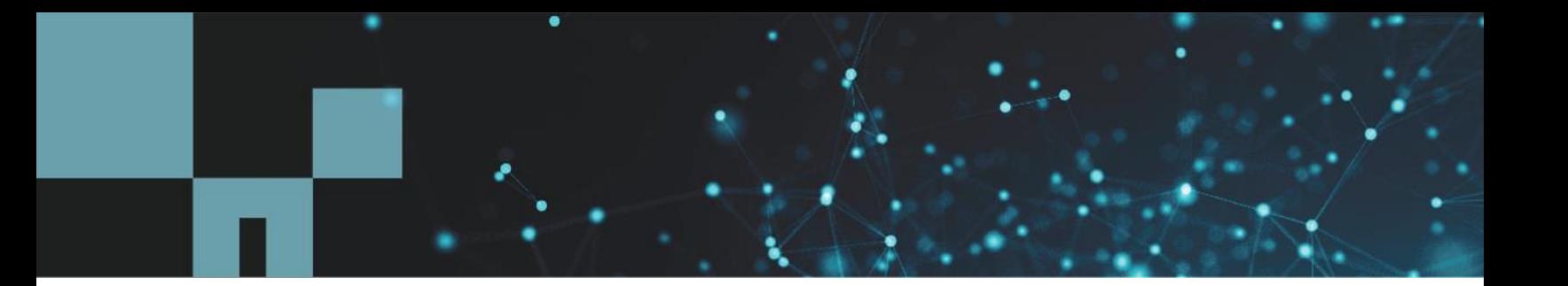

Technical Report

# Multifactor Authentication in Element

## Configuration Guide

Erik Kemp, NetApp June 2020 | TR-4840

#### **Abstract**

This guide describes how to use multifactor authentication with NetApp® Element® software 12.0 or later.

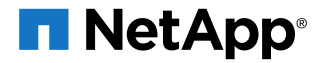

#### **TABLE OF CONTENTS**

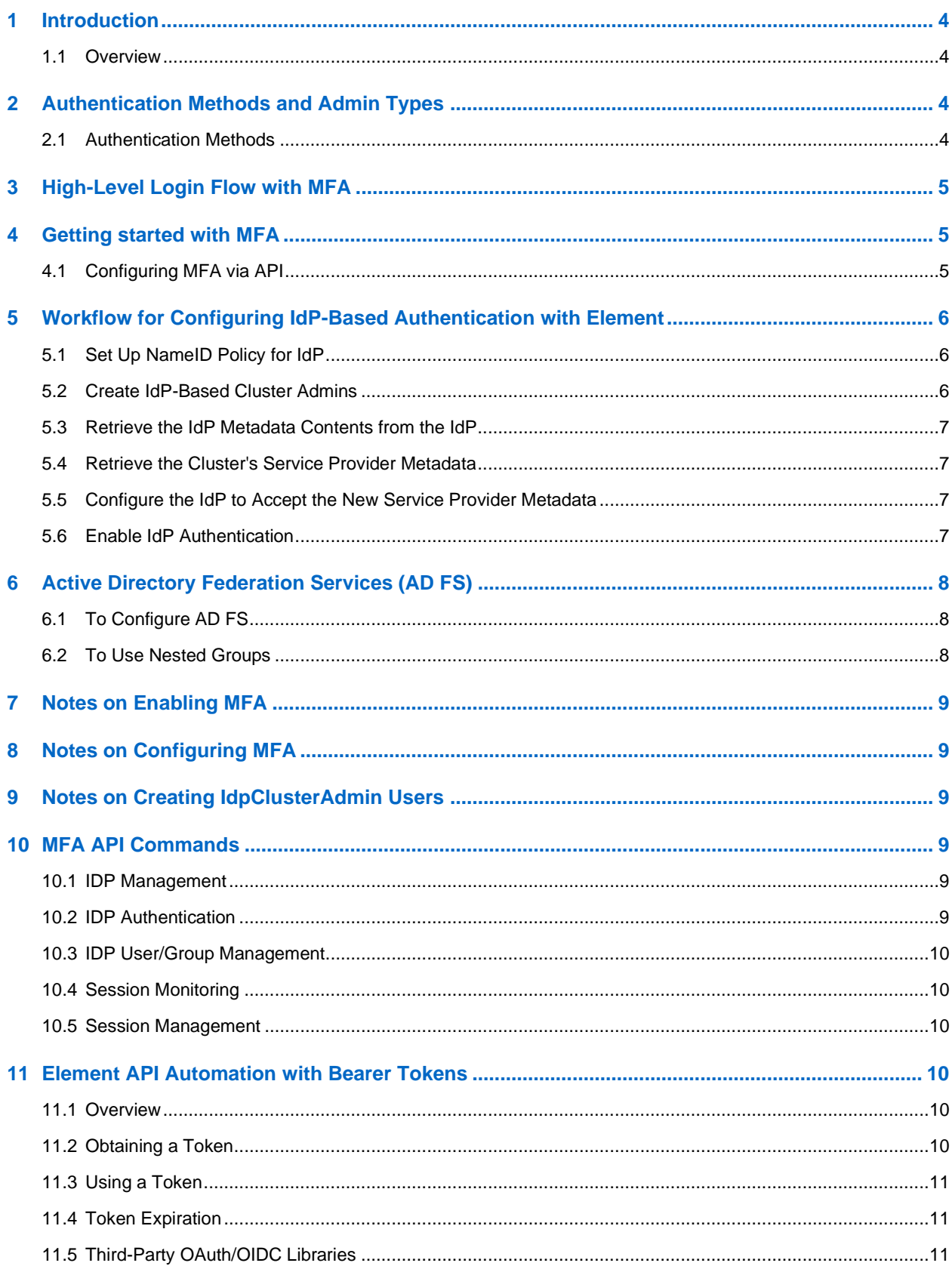

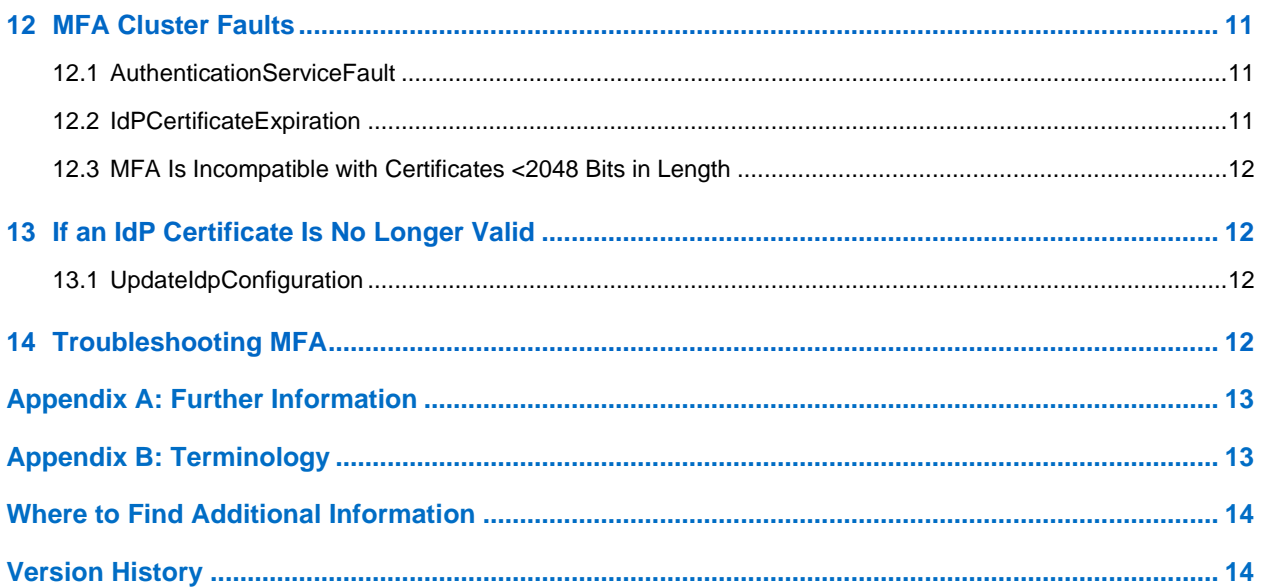

#### **LIST OF TABLES**

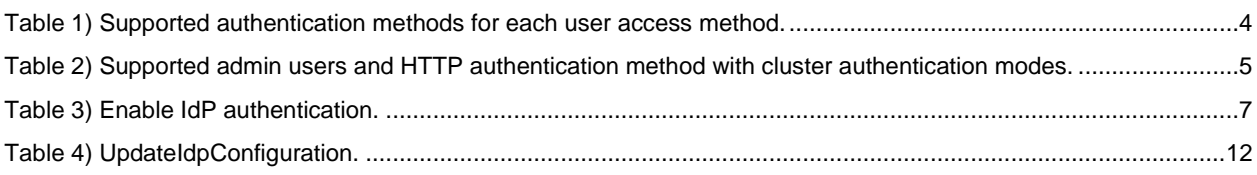

#### **LIST OF FIGURES**

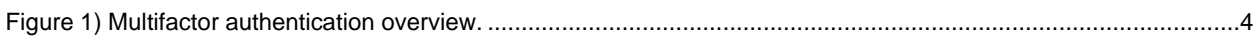

## <span id="page-3-0"></span>**1 Introduction**

This document describes the multifactor authentication (MFA) configuration with NetApp<sup>®</sup> Element<sup>®</sup> software 12.0 or later. MFA increases user security beyond the use of passwords alone.

Multifactor authentication features:

- Expands user interface authentication to support MFA on the following user interfaces:
	- − Element Cluster UI
	- − Per-node UI on Element storage nodes (after cluster creation)
	- − NetApp Hybrid Cloud Control manageability suite hosted on an Element management node
- Can integrate user interface login into existing single sign-on (SSO) infrastructure.
- Integrates with industry-standard identity providers (IdPs) via SAML 2.0:
	- − Active Directory Federation Services (AD FS)
	- − Shibboleth 3.4.4
- Cluster can be converted to use (or not use) MFA without impact to client I/O:
	- − Session authentication can be used without MFA

#### <span id="page-3-1"></span>**1.1 Overview**

According to the National Institute of Standards and Technology, multifactor authentication (or two-factor authentication, 2FA), is a security enhancement that allows you to present two or more pieces of evidence – your credentials – when logging in to an account.

<span id="page-3-5"></span>**Figure 1) Multifactor authentication overview.**

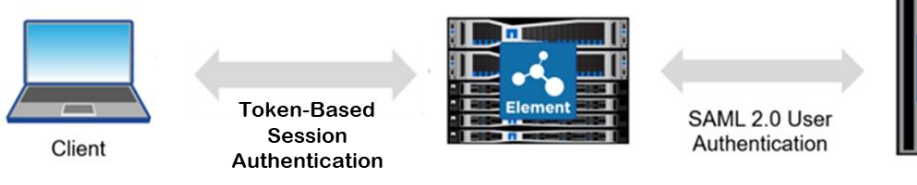

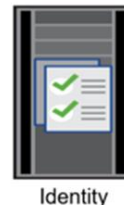

Provider

## <span id="page-3-2"></span>**2 Authentication Methods and Admin Types**

#### <span id="page-3-3"></span>**2.1 Authentication Methods**

[Table 1](#page-3-4) shows user access methods for MFA.

<span id="page-3-4"></span>**Table 1) Supported authentication methods for each user access method.**

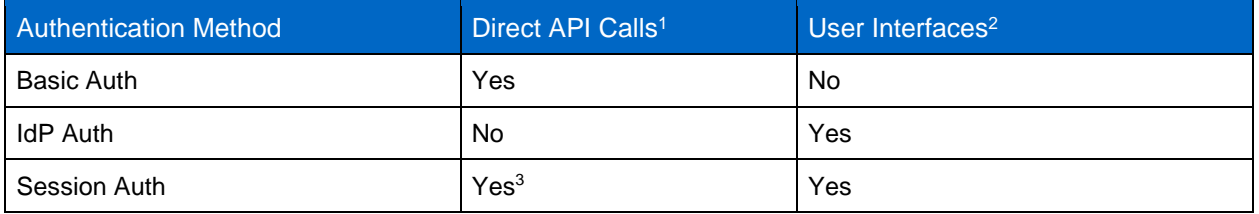

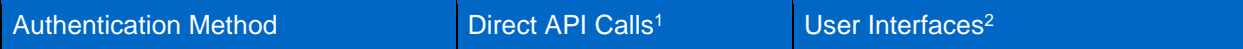

<sup>1</sup>Direct API call examples: Using JSON-RPC via a browser, curl, etc.

<sup>2</sup>Supported user interfaces: Element UI, Node UI, and NetApp HCI Management UI/Hybrid Cloud Control <sup>3</sup>This functionality is somewhat limited. Script writers must make sure that the script talks with the Element authentication container endpoints to generate and refresh the short-lived tokens.

You may want to configure your cluster to support MFA for UI access while allowing direct API calls via scripts that use Basic authentication.

[Table 2](#page-4-3) outlines what is allowed when IdP and LDAP (or local) cluster admin users are configured.

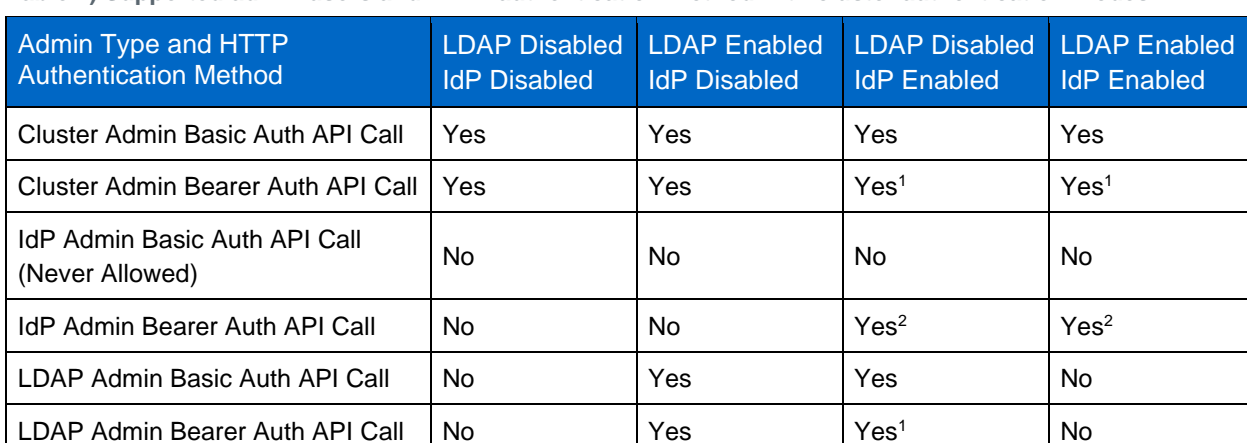

<span id="page-4-3"></span>**Table 2) Supported admin users and HTTP authentication method with cluster authentication modes.**

<sup>1</sup>These API calls would be made by a script writer using Bearer authentication and not via a supported UI. <sup>2</sup>Authentication for an IdP admin is performed by the identity provider when the user is redirected to the IdP login page by the supported UI.

## <span id="page-4-0"></span>**3 High-Level Login Flow with MFA**

- 1. User contacts the Cluster UI on MVIP.
- 2. User is redirected to their IdP for authentication.
- 3. User is prompted for a second factor, if configured.
- 4. User is returned to the Cluster UI:
	- a. SAML assertion is returned to the cluster.
	- b. User authentication is confirmed and authorization is validated.
- <span id="page-4-1"></span>5. Cluster UI loads and user proceeds normally.

## **4 Getting started with MFA**

#### <span id="page-4-2"></span>**4.1 Configuring MFA via API**

You can use these basic steps in the Element API to set up the MFA feature. For details of each API method, see the [Element API Reference Guide.](http://docs.netapp.com/sfe-120/index.jsp?topic=%2Fcom.netapp.doc.sfe-api%2Fhome.html)

- 1. Connect to IdP and retrieve XML metadata.
- 2. Escape double quotes to allow metadata to be passed via API:
- a. Find and replace " with \".
- b. JSON formatter tools.
- **Note:** IdP metadata, in plain text format, is retrieved from the third-party IdP. This metadata needs to be "escaped" to be formatted properly in JSON. This can be done with an application like this one: [https://freeformatter.com/json-escape.html.](https://freeformatter.com/json-escape.html)
- 3. Run the CreateIdpConfiguration API method, which allows you to create a potential trust relationship for authentication using a third party IdP for the cluster. A SAML Service Provider (SP) certificate is required for IdP communication; the certificate is generated as necessary.
- 4. Configure IdP with cluster SAML Service Provider metadata:
	- a. Retrieve cluster metadata from the URL in step 3.
	- b. Configure SAML assertions, on the third-party IdP, to include NameID to uniquely identify a user for audit logging, and for single logout to function properly.
	- c. Add a trust relationship: Create IdP cluster admin users by using the AddIdpClusterAdmin API method, which adds a cluster administrator user authenticated by a third-party IdP. IdP cluster admin accounts are configured based on SAML attribute-value information provided within the IdP's SAML assertion associated with the user. If a user successfully authenticates with the IdP and has SAML attribute statements within the SAML assertion that match multiple IdP cluster admin accounts, the user will have the combined access level of those matching IdP cluster admin accounts.
- 5. Create IdP cluster admin users by using the AddIdpClusterAdmin API method.
- 6. Enable MFA on the cluster by using the EnableIdpAuthentication API method, which enables support for authentication using a third-party IdP for the cluster. Once IdP authentication is enabled, cluster and LDAP admins will no longer be able to access the cluster via supported UIs, and any active authenticated sessions will be invalidated or logged out. Only third-party IdP authenticated users will be able to access the cluster via the supported UIs.
- 7. Log in to the UI via IdP user on IdP (supply cluster metadata).

## <span id="page-5-0"></span>**5 Workflow for Configuring IdP-Based Authentication with Element**

#### <span id="page-5-1"></span>**5.1 Set Up NameID Policy for IdP**

For auditability of individual user actions on the cluster, NetApp highly recommends a persistent NameID that is unique per user.

- [AD](https://social.technet.microsoft.com/wiki/contents/articles/4038.ad-fs-2-0-how-to-request-a-specific-name-id-format-from-a-claims-provider-cp-during-saml-2-0-single-sign-on-sso.aspx) FS
- **[Shibboleth](https://wiki.shibboleth.net/confluence/display/CONCEPT/NameIdentifiers)** 
	- **Note:** If you don't configure and release a persistent NameID, and you don't release the UID, then logout won't work correctly from an IdP-authenticated session.

#### <span id="page-5-2"></span>**5.2 Create IdP-Based Cluster Admins**

1. Create cluster admins based on desired user and/or group mappings that you want to relate to the cluster.

**Note:** IdP authenticated users who match multiple Element Cluster IdP administrators will receive the aggregate permissions of those matches.

- 2. Use the AddIdpClusterAdmin API to configure the username for the IdP cluster admin, which should match the SAML Attribute Name/Value mapping for the desired effect. (For security, the SAML Attribute Name/Value pairing is case sensitive.) Examples:
	- − email=bob@company.com if the IdP is configured to release email address in the SAML attributes

− group=cluster-administrator if the IdP is configured to release a group property in which all users should have access

#### <span id="page-6-0"></span>**5.3 Retrieve the IdP Metadata Contents from the IdP**

1. Create an IdP configuration on the Element Cluster with the retrieved metadata: createidpconfiguration.

The metadata content must be passed into the idpMetadata parameter and must be URL encoded to comply with the JSON-RPC specification.

2. If the IdP metadata changes (for example, if the certificate is replaced), you will need to retrieve the new IdP metadata, disable IdP authentication on the cluster, upload the new metadata using the UpdateIdpConfiguration API call, and finally reenable IdP authentication on the cluster.

#### <span id="page-6-1"></span>**5.4 Retrieve the Cluster's Service Provider Metadata**

- 1. Retrieve the spMetadataUrl field from the CreateIdpConfiguration or ListIdpConfigurations API call.
- 2. Use spMetadatUrl to retrieve the SP metadata from the cluster.

#### <span id="page-6-2"></span>**5.5 Configure the IdP to Accept the New Service Provider Metadata**

- Shibboleth:
	- a. Configure Metadata Provider for Cluster SP.
	- b. Update attribute filter to release any desired SAML Assertion Name/Value pairs.
	- c. Add Relying Party details related to the Cluster SP.
- AD FS:
	- a. Configure Relying Party Trust using MS workflow: [https://docs.microsoft.com/en-us/windows-server/identity/ad-fs/operations/create-a-relying-party](https://docs.microsoft.com/en-us/windows-server/identity/ad-fs/operations/create-a-relying-party-trust)[trust](https://docs.microsoft.com/en-us/windows-server/identity/ad-fs/operations/create-a-relying-party-trust)

If you later use UpdateIdpConfiguration with generateNewCertificate=true, you will need to repeat the process of retrieving the SP metadata and configuring the IdP to accept it.

### <span id="page-6-3"></span>**5.6 Enable IdP Authentication**

EnableIdpAuthentication

Enable support for authentication using a third-party IdP for the cluster.

Once IdP authentication is enabled, cluster and LDAP admins are no longer able to access the cluster via supported UIs, and any active authenticated sessions are invalidated and/or logged out.

Only third-party IdP authenticated users will be able to access the cluster via the supported UIs.

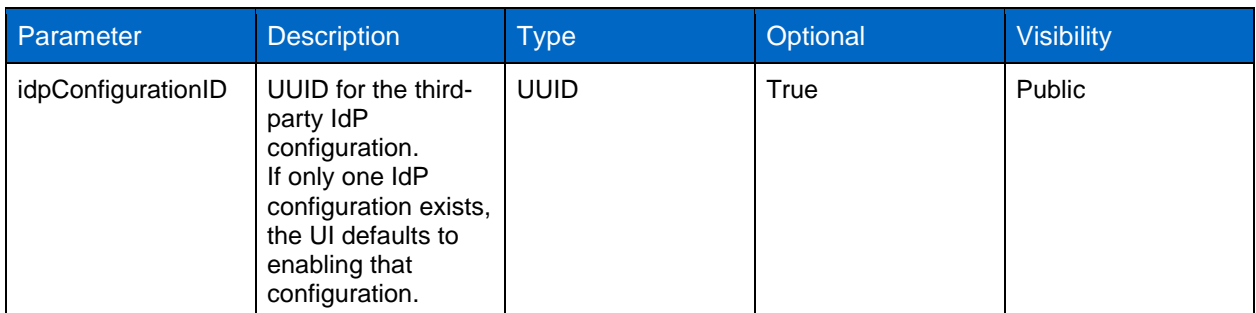

<span id="page-6-4"></span>**Table 3) Enable IdP authentication.**

If something goes wrong, you can disable to revert the UI back to local or LDAP-based cluster admins:

DisableIdpAuthentication

- 1. Disable support for authentication using third-party IdPs for the cluster.
- 2. Once disabled, users authenticated by third-party IdPs are longer be able to access the cluster, and any active authenticated sessions are invalidated and/or logged out.
- <span id="page-7-0"></span>3. LDAP and cluster admins are able to access the cluster via supported UIs.

## **6 Active Directory Federation Services (AD FS)**

#### <span id="page-7-1"></span>**6.1 To Configure AD FS**

- 1. Download AD FS metadata from the server (https://<server FQDN>/FederationMetadata/2007- 06/FederationMetadata.xml).
- 2. Format XML in cleaned-up markup in a text editor or by using an XML formatting tool like Tidy.
- 3. JSON escape the XML [\(https://www.freeformatter.com/json-escape.html\)](https://www.freeformatter.com/json-escape.html).
- 4. Run CreateIdpConfiguration.
- 5. Retrieve the SP/cluster metadata (https://<MVIP>/auth/ui/saml2).
- 6. Configure Relying Party Trust [\(https://docs.microsoft.com/en-us/windows-server/identity/ad](https://docs.microsoft.com/en-us/windows-server/identity/ad-fs/operations/create-a-relying-party-trust)[fs/operations/create-a-relying-party-trust\)](https://docs.microsoft.com/en-us/windows-server/identity/ad-fs/operations/create-a-relying-party-trust):
	- a. Follow the default options.
	- b. Import metadata from a file.
	- c. Do not configure MFA
- 7. Create Claim Rules:
	- a. Custom Rule  $\rightarrow$

```
b. c: [Type ==
```

```
"http://schemas.microsoft.com/ws/2008/06/identity/claims/windowsaccount
name", Issuer == "AD AUTHORITY"] => issue(store = "Active Directory",
types = ("mail", "memberOf", "sAMAccountName", "userPrincipalName"), 
query = ";mail,memberOf,sAMAccountName,userPrincipalName; {0}", param =
c.Value);
```
- c. LDAP (Active Directory as source): User-Principal-Name to UPN.
- d. Transform: UPN to Email Address (Pass through all).
- e. Transform: Email to NameID (Format Email) (Pass through all).
- 8. Create IdpClusterAdmin users:
	- a. userPrincipalName=exampleusername@exampledomain.com
	- b. memberOf=CN=USStorageAdmins,OU=Groups,OU=US,DC=prodtest,DC=solidfire,DC =net
	- c. sAMAccountName=exampleadminou00

### <span id="page-7-2"></span>**6.2 To Use Nested Groups**

#### 1. Add these two custom rules:

```
c:[Type == "http://schemas.microsoft.com/ws/2008/06/identity/claims/windowsaccountname", Issuer 
= "AD AUTHORITY"] => add(store = "Active Directory", types = ("UserDN"), query =
";distinguishedName;{0}", param = c.Value);
c1:[Type == "http://schemas.microsoft.com/ws/2008/06/identity/claims/windowsaccountname", Issuer 
== "AD AUTHORITY"] &&
```

```
c2:[Type == "UserDN"] => issue(store = "Active Directory", types = ("MemberOfDN"), query = 
"(member:1.2.840.113556.1.4.1941:={1});distinguishedName;{0}", param = c1.Value, param = 
c2.Value);
```
2. Add an IdpClusterAdmin:

MemberOfDN=CN=GlobalStorageAdmins,OU=GlobalGroups,DC=prodtest,DC=solidfire,DC=net

**Note:** This type of IdpClusterAdmin can be any of the groups (or nested parent groups) that the user is a member of. This is like the functionality that exists with LDAP users.

### <span id="page-8-0"></span>**7 Notes on Enabling MFA**

- When MFA is enabled (EnableIdpAuthentication API) all other authentication methods are blocked for the UI (local and LDAP cluster admins).
- When enabling or disabling IdP authentication, all existing sessions are invalidated.
- Local and LDAP cluster admins are still allowed to use the API via Basic authentication.
- If a customer wants to enforce MFA on UI and use scripting, they need to create both IdP cluster admin users and local or LDAP cluster admins (see [Table 2\)](#page-4-3).
- If the IdP configuration is broken, disable MFA ( $DisableIdpAuthentication$ ) via the API, fix it, and reenable.

### <span id="page-8-1"></span>**8 Notes on Configuring MFA**

- NameID must be configured on the IdP; this is how user actions are logged in the event log and syslog. Customers can choose which field is mapped to  $\text{NameID}$ ; email address is recommended.
- <span id="page-8-2"></span>Be sure to escape the XML from your IdP, or the CreateIdpConfiguration API will fail.

## **9 Notes on Creating IdpClusterAdmin Users**

The Username field in the AddIdpClusterAdmin API method must match one of the key/value pairs returned by the IdP.

For example:

- name=bob@netapp.com
- uid=user4
- memberOf=ou=storageadmins,dc=domain,dc=com

These attributes are configurable on the IdP. Some are standard, some are not.

### <span id="page-8-3"></span>**10 MFA API Commands**

This section lists all of the APIs available for managing and configuring MFA and session management.

#### <span id="page-8-4"></span>**10.1 IDP Management**

```
CreateIdpConfiguration
UpdateIdpConfiguration
DeleteIdpConfiguration
ListIdpConfigurations
```
#### <span id="page-8-5"></span>**10.2 IDP Authentication**

EnableIdpAuthentication

#### <span id="page-9-0"></span>**10.3 IDP User/Group Management**

```
AddIdpClusterAdmin
ListClusterAdmins
ModifyClusterAdmin
RemoveClusterAdmin
```
### <span id="page-9-1"></span>**10.4 Session Monitoring**

```
ListActiveAuthSessions
ListAuthSessionsByClusterAdmin
ListAuthSessionsByUsername
```
#### <span id="page-9-2"></span>**10.5 Session Management**

```
DeleteAuthSession
DeleteAuthSessionsByClusterAdmin
DeleteAuthSessionsByUsername
```
## <span id="page-9-3"></span>**11 Element API Automation with Bearer Tokens**

#### <span id="page-9-4"></span>**11.1 Overview**

Starting with version 11.3, Element software supports using bearer tokens to authenticate API calls in addition to Basic authentication. The addition of bearer token support is accomplished by adding endpoints that support the OAuth 2.0 and OpenID Connect 1.0 specifications for requesting tokens.

#### <span id="page-9-5"></span>**11.2 Obtaining a Token**

The first step in using Element automation with bearer tokens is to obtain a token. This is done by making an HTTP POST request to the Element token endpoint on the cluster MVIP address. The format of this request is defined by the OAuth 2.0 specification. Here is a sample curl command that requests a token:

```
curl -k -X POST \
https://<cluster-mvip-address>/auth/connect/token \
-F client id=element-automation \
-F grant type=password \
-F username=<cluster-username> \
-F password=<cluster-password>
```
This example obtains a token by using the resource owner (password) grant type, which allows authentication using the username and password for any local or LDAP cluster admin. The client id of element-automation identifies the request for a token that can be used for automation of the Element API. The username and password fields are self-explanatory.

Assuming that all went well, the token request returns a token response. The response is a JSONencoded object that contains the access token and some metadata, like this:

```
{
     "access_token": "a-huge-string-of-random-encoded-letters-and-numbers",
    "expires in": 300,
     "token_type": "Bearer",
    "scope": "element api",
}
```
This (JSON formatted) response contains the token (access token), when it expires (in seconds), what type of token it is, and any scope the token is intended for.

### <span id="page-10-0"></span>**11.3 Using a Token**

Once a token has been obtained, it can be added to Element API calls made against the Element cluster. These tokens are valid for both cluster and node API calls, if the node is a member of the cluster that generated the token.

To use a token to authenticate an Element API call, it must be included as a bearer token in the request's Authorization header. Here is an example request:

```
curl -k -X POST 'https://<cluster-mvip-address>/json-rpc/12.0' \
--header 'Authorization: Bearer <access-token-string>' \
--data-raw '{
"id": 1,
"method": "GetClusterInfo",
"params": {
}
}'
```
Note the use of the Bearer type in the authorization header instead of Basic, as would be seen for HTTP Basic authentication.

The same token can be used for multiple API calls, until its expiration.

#### <span id="page-10-1"></span>**11.4 Token Expiration**

Each token expires after a number of seconds as returned in the expires in field in the response from the cluster's token endpoint. When that amount of time passes, the token can no longer be used for authorizing API calls. A request with an expired token is returned with a 401 Unauthorized response. Any automation that is expected to potentially run longer than the expiration set on the token should plan to handle expired tokens. Examples of possible ways to deal with expired tokens include using a timer to obtain a new token when the current token is close to expiring, or handling the 401 response by obtaining a new token and retrying the failed API call. A small leeway (default of 30 seconds) is implemented to allow for clock skew among systems using tokens for authorization.

### <span id="page-10-2"></span>**11.5 Third-Party OAuth/OIDC Libraries**

Element provides a set of industry-standard OAuth 2.0/OpenID Connect endpoints. In addition to the token endpoint used earlier, there is an OpenID discovery endpoint that provides discovery of the authentication service settings needed by various third-party libraries. Although covering those libraries is out of scope for this document, they generally require the URL of the discovery document. That endpoint is located at https://<cluster-mvip-address>/auth/.well-known/openid-configuration.

## <span id="page-10-3"></span>**12 MFA Cluster Faults**

Here is a list of possible cluster faults with MFA.

#### <span id="page-10-4"></span>**12.1 AuthenticationServiceFault**

- **Name:** Element Auth container unhealthy
- **Severity:** Error
- **Cause:** Logged when the authentication container cannot start or is continually restarting
- **Recovery steps:** Contact support to intervene

#### <span id="page-10-5"></span>**12.2 IdPCertificateExpiration**

- **Name: IdP Certificate Expiration**
- **Severity:** 30 days Warning; 7 days Error; 3 days Critical; Expired Critical
- **Cause:** Logged when the IdP cluster certificate is nearing expiration
- **Recovery steps:** Before the certificate expires, update the expiring certificate by using the UpdateIdpConfiguration API method

#### <span id="page-11-0"></span>**12.3 MFA Is Incompatible with Certificates <2048 Bits in Length**

By default, a 2048-bit SSL certificate is created on the cluster. Users should avoid calling the SetSSLCertificate API call and setting a smaller sized certificate.

## <span id="page-11-1"></span>**13 If an IdP Certificate Is No Longer Valid**

To refresh IdP certificates that are no longer valid, users must use a non-IdP admin to refresh it by using the UpdateIdpConfiguration API, which updates an existing configuration with a third-party IdP for the cluster.

#### <span id="page-11-2"></span>**13.1 UpdateIdpConfiguration**

Updates an existing configuration with a third-party IdP for the cluster.

<span id="page-11-4"></span>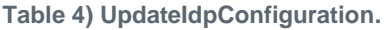

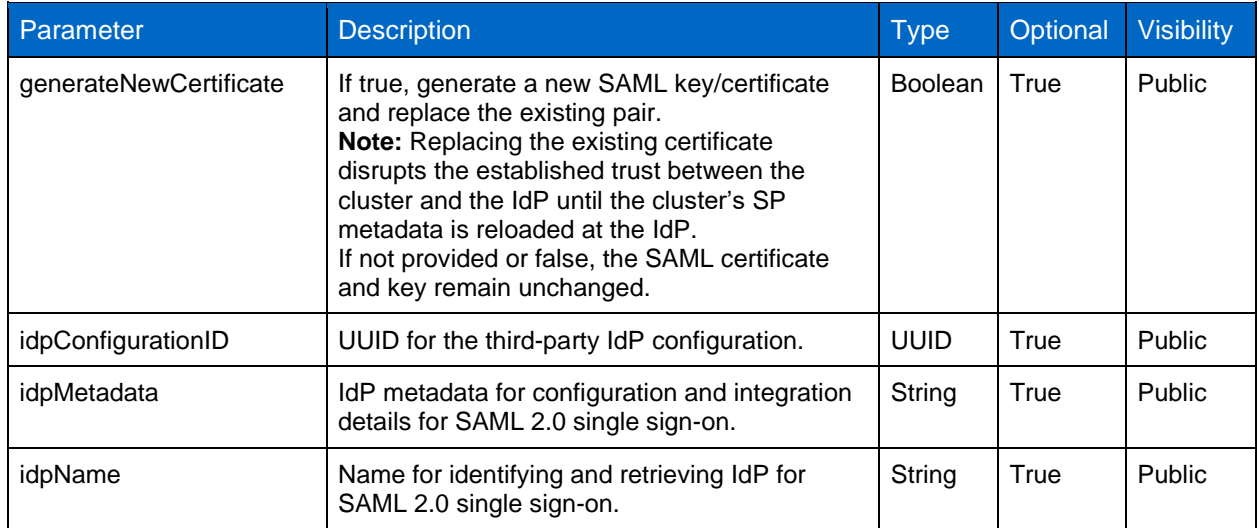

## <span id="page-11-3"></span>**14 Troubleshooting MFA**

- **Problem:** Admin is unable to create or update an IdP configuration because the IdP metadata is invalid.
	- − Check that the metadata has been correctly copied and pasted from the IdP.
	- − Check that the metadata has been correctly JSON-encoded for the API call.
- **Problem:** User is not redirected to the IdP login page after IdP authentication is enabled.
	- − Check that the correct IdP metadata was provided via ListIdpConfigurations.
	- − If incorrect, DisableIdpAuthentication, fix the metadata via UpdateIdpConfiguration, and then EnableIdpAuthentication.
- **Problem:** User can reach the IdP login page but is not able to be authenticated.
	- − Check the IdP configuration and make sure that the IdP user has the required authentication credentials.
- **Problem:** User can log in to the IdP login page, but the UI is not authorized to call one or more Element API calls.
	- − Check that the username SAML attributes of one or more IdpAdmins matches the IdP user attempting to log in and that the access control levels of the mapped IdpAdmin are appropriate by using ListClusterAdmins.
- **Problem:** User is frequently required to reauthenticate.
	- − Check that the IdP session length is configured with a sensible value.
- **Problem:** Logout does not work correctly.
	- − Check that the IdP is configured to return at least one of NameId or UID.
	- − Check that the IdP metadata includes a Single Log Out (SLO\_ endpoint.

### <span id="page-12-0"></span>**Appendix A: Further Information**

[NetApp Element 12.0](http://docs.netapp.com/sfe-120/topic/com.netapp.doc.sfe-sg/home.html) User Guide

[NetApp Element 12.0](http://docs.netapp.com/sfe-120/index.jsp?topic=%2Fcom.netapp.doc.sfe-api%2Fhome.html) API Reference Guide

### <span id="page-12-1"></span>**Appendix B: Terminology**

**Active Directory Federation Service (AD FS).** Enables Federated Identity and Access Management by securely sharing digital identity and entitlements rights across security and enterprise boundaries. AD FS extends the ability to use single sign-on functionality that is available in a single security or enterprise boundary to internet-facing applications to give customers, partners, and suppliers a streamlined user experience when accessing the web-based applications of an organization.

**Identity provider (IdP).** A system that creates, maintains, and manages identity information while providing authentication services to relying party applications (AD FS, Shibboleth, etc.)  $\rightarrow$  (Authenticates User)

**JSON Web Token (JWT).** An open standard [\(RFC 7519\)](https://tools.ietf.org/html/rfc7519) that defines a compact and self-contained way of securely transmitting information between parties as a JSON object. This information can be verified and trusted because it is digitally signed.

**Multifactor authentication (MFA).** A method of confirming a user's identity in which a user is granted access only after successfully presenting two or more pieces of evidence (or factors) to an authentication mechanism.

**OAuth 2.0 authorization framework (OAuth).** Enables a third-party application to obtain limited access to an HTTP service, either on behalf of a resource owner by orchestrating an approval interaction between the resource owner and the HTTP service, or by allowing the third-party application to obtain access on its own behalf. This specification replaces and makes obsolete the OAuth 1.0 protocol.

**OpenID Connect 1.0.** A simple identity layer on top of the OAuth 2.0 protocol. It allows clients to verify the identity of the end user based on the authentication performed by an authorization server, as well as to obtain basic profile information about the end user in an interoperable and REST-like manner. <https://openid.net/connect/>

**Security Assertion Markup Language (SAML).** Developed by the Security Services Technical Committee of OASIS; an XML-based framework for communicating user authentication, entitlement, and attribute information. SAML allows business entities to make assertions regarding the identity, attributes, and entitlements of a subject (an entity that is often a human user) to other entities, such as a partner company or another enterprise application.

**Service provider (SP):** A system that receives and accepts authentication assertions in conjunction with a single sign-on profile [Element Cluster]  $\rightarrow$  (Authorizes User).

**Session-based (or token-based) authentication.** Session information determines the length of time that a user is allowed access to a user interface. Tokens are used to store subsets of this access information between the client and server applications to manage the sessions.

**Shibboleth.** A standards-based, open-source software package for web single sign-on across or within organizational boundaries. It allows sites to make informed authorization decisions for individual access of protected online resources in a privacy-preserving manner. Shibboleth software implements widely used federated identity standards, principally SAML, to provide a federated single sign-on and attribute exchange framework. Users authenticate with their organizational credentials, and the organization (or identity provider) passes the minimal identity information necessary to the service provider to enable an authorization decision. Shibboleth also provides extended privacy functionality, allowing users and their home sites to control the attributes released to each application.

## <span id="page-13-0"></span>**Where to Find Additional Information**

To learn more about the information that is described in this document, review the following documents and/or websites:

• NetApp Product Documentation [https://docs.netapp.com](https://docs.netapp.com/)

## <span id="page-13-1"></span>**Version History**

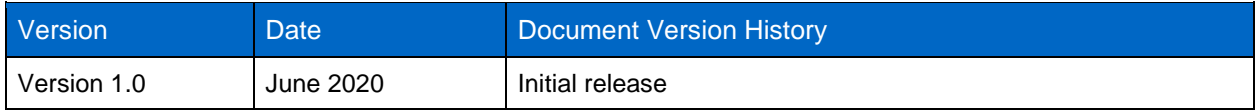

Refer to the [Interoperability Matrix Tool \(IMT\)](http://mysupport.netapp.com/matrix) on the NetApp Support site to validate that the exact product and feature versions described in this document are supported for your specific environment. The NetApp IMT defines the product components and versions that can be used to construct configurations that are supported by NetApp. Specific results depend on each customer's installation in accordance with published specifications.

#### **Copyright Information**

Copyright © 2020 NetApp, Inc. All Rights Reserved. Printed in the U.S. No part of this document covered by copyright may be reproduced in any form or by any means—graphic, electronic, or mechanical, including photocopying, recording, taping, or storage in an electronic retrieval system—without prior written permission of the copyright owner.

Software derived from copyrighted NetApp material is subject to the following license and disclaimer:

THIS SOFTWARE IS PROVIDED BY NETAPP "AS IS" AND WITHOUT ANY EXPRESS OR IMPLIED WARRANTIES, INCLUDING, BUT NOT LIMITED TO, THE IMPLIED WARRANTIES OF MERCHANTABILITY AND FITNESS FOR A PARTICULAR PURPOSE, WHICH ARE HEREBY DISCLAIMED. IN NO EVENT SHALL NETAPP BE LIABLE FOR ANY DIRECT, INDIRECT, INCIDENTAL, SPECIAL, EXEMPLARY, OR CONSEQUENTIAL DAMAGES (INCLUDING, BUT NOT LIMITED TO, PROCUREMENT OF SUBSTITUTE GOODS OR SERVICES; LOSS OF USE, DATA, OR PROFITS; OR BUSINESS INTERRUPTION) HOWEVER CAUSED AND ON ANY THEORY OF LIABILITY, WHETHER IN CONTRACT, STRICT LIABILITY, OR TORT (INCLUDING NEGLIGENCE OR OTHERWISE) ARISING IN ANY WAY OUT OF THE USE OF THIS SOFTWARE, EVEN IF ADVISED OF THE POSSIBILITY OF SUCH DAMAGE.

NetApp reserves the right to change any products described herein at any time, and without notice. NetApp assumes no responsibility or liability arising from the use of products described herein, except as expressly agreed to in writing by NetApp. The use or purchase of this product does not convey a license under any patent rights, trademark rights, or any other intellectual property rights of NetApp.

The product described in this manual may be protected by one or more U.S. patents, foreign patents, or pending applications.

Data contained herein pertains to a commercial item (as defined in FAR 2.101) and is proprietary to NetApp, Inc. The U.S. Government has a non-exclusive, non-transferrable, non-sublicensable, worldwide, limited irrevocable license to use the Data only in connection with and in support of the U.S. Government contract under which the Data was delivered. Except as provided herein, the Data may not be used, disclosed, reproduced, modified, performed, or displayed without the prior written approval of NetApp, Inc. United States Government license rights for the Department of Defense are limited to those rights identified in DFARS clause 252.227-7015(b).

#### **Trademark Information**

NETAPP, the NETAPP logo, and the marks listed at<http://www.netapp.com/TM> are trademarks of NetApp, Inc. Other company and product names may be trademarks of their respective owners.

TR-4840-0620

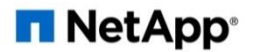